# **Table of Contents**

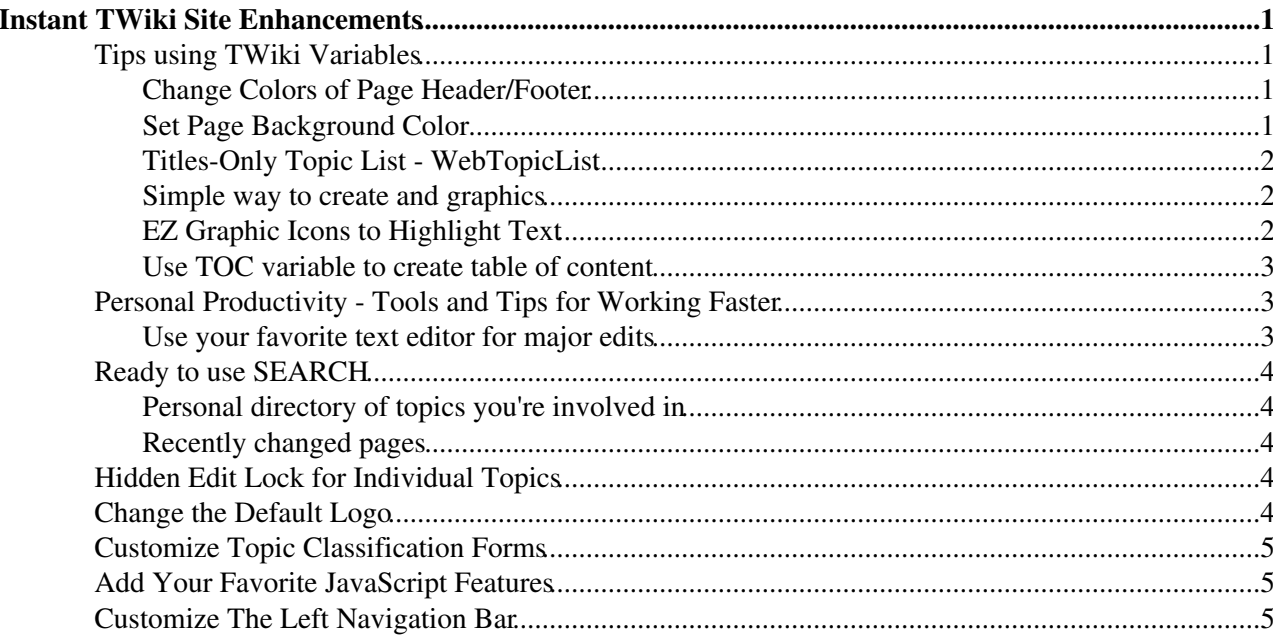

# <span id="page-1-0"></span>**Instant TWiki Site Enhancements**

These quick enhancements are aimed at improving and customising your TWiki. New TWiki site administrators are especially encouraged to review this document for ideas before deploying a new [TWikiSite.](https://twiki.cern.ch/twiki/bin/view/TWiki/TWikiSite) The metaphor of building a house is useful. The listed enhancements are some of the details possible when moving into a new office or home. These small changes can make a **big** differences for user satisfaction at your site. All modifications can be done through your Web browser, and they don't take more then in a couple of minutes. No system administration expertise is required. Some of these enhancements are also mentioned in the reference manual and other topics.

Many of these tips are based on setting some special [TWikiVariables](https://twiki.cern.ch/twiki/bin/view/TWiki/TWikiVariables).

 We recommend implementing at least *some* of these enhancements *right after installation* to get a taste for what is possible. Some of these tips and enhancements *should* be implemented before or during initial roll-out.

This may spark your imagination to **really** customize your site so that it's optimal for **your** users. Slightly more advanced customization tips are listed in [TWiki:TWiki.TWikiAdminCookBook](http://twiki.org/cgi-bin/view/TWiki/TWikiAdminCookBook) ...

## <span id="page-1-1"></span>**Tips using TWiki Variables**

[TWikiVariables](https://twiki.cern.ch/twiki/bin/view/TWiki/TWikiVariables) are a great resource to customize your site. You need to know the variable name and decide where to put it.

### <span id="page-1-2"></span>**Change Colors of Page Header/Footer**

Incredibly obvious, maybe, but some TWiki site admins don't get around to changing the default web colors right off, whether they like them or not. Simply changing the defaults will make a huge difference in the overall look.

#### **What we are doing**

We want to set variable WEBBGCOLOR in topic [WebPreferences](https://twiki.cern.ch/twiki/bin/view/TWiki/WebPreferences) to one of the [StandardColors.](https://twiki.cern.ch/twiki/bin/view/TWiki/StandardColors) WebPreferences is, as you can guess, a topic which holds all kind of preference setting for each TWiki Web[{\\*}.](https://twiki.cern.ch/twiki/bin/view/TWiki/ManagingWebs) Each web has its own WebPreferences, and you can set them differently for each web.

#### **How to do it**

- 1. Pick color code from company or product references, the [StandardColors](https://twiki.cern.ch/twiki/bin/view/TWiki/StandardColors) table (recommended for 8-bit client compatibility), or some other color reference.
- 2. Go to [WebPreferences](https://twiki.cern.ch/twiki/bin/view/TWiki/WebPreferences) in each web, and edit the topic.
- 3. Set your preferred WEBBGCOLOR preferences variable, and save the topic.
- 4.  $\Delta$  Add a new line immediately after the color code. If there is (invisible) space after the color code, the page header might get strange colors (e.g. black).

It's just as easy to refine later on, so you're not locked in, just looking better.

### <span id="page-1-3"></span>**Set Page Background Color**

Without getting into the [TWikiTemplates](https://twiki.cern.ch/twiki/bin/view/TWiki/TWikiTemplates) system yet, you can easily edit the **view.tmpl** (in the templates directory). In the HTML at the top, the body tag has the page background hardcoded to white **bgcolor="#ffffff"**. You can change that color value to new variable. First, define a new preferences

#### InstantEnhancements < TWiki < TWiki

variable in the site-level [Main.TWikiPreferences,](https://twiki.cern.ch/twiki/bin/view/Main/TWikiPreferences) e.g.  $*$  set =PAGEBGCOLOR =  $\#d0d0d0$ , then edit the **view.tmpl** template file and change **bgcolor="#ffffff"** to **bgcolor="%PAGEBGCOLOR%"**. If you want, you can set the page background color individually per web, simple add  $a *$  Set =PAGEBGCOLOR = #d0d0d0 bullet to the [WebPreferences](https://twiki.cern.ch/twiki/bin/view/TWiki/WebPreferences) to overload the site-level preferences. (Without font color control, you'll have to stick to light colors.)

### <span id="page-2-0"></span>**Titles-Only Topic List - WebTopicList**

[WebTopicList](https://twiki.cern.ch/twiki/bin/view/TWiki/WebTopicList) is a *good first navigation tool for new users,* a fast-loading linked list (page titles only) of a web's topics is a quick and easy way see what's available. By default, slower, but more powerful [WebIndex](https://twiki.cern.ch/twiki/bin/view/TWiki/WebIndex) is used.

Without explaining what WEBTOPICLIST is, just try it:

- 1. Go to [WebPreferences](https://twiki.cern.ch/twiki/bin/view/TWiki/WebPreferences) in each web, and edit the topic.
- 2. In WEBTOPICLIST variable, replace WebIndex with WebTopicList, and save.

#### <span id="page-2-1"></span>**Simple way to create and graphics**

This should be enabled, see the "Miscellaneous Settings" in the [TWikiPreferences](https://twiki.cern.ch/twiki/bin/view/TWiki/TWikiPreferences), . If not, look at [TWiki:TWiki/TWikiPreferences](http://twiki.org/cgi-bin/view/TWiki/TWikiPreferences) . Look for variables RED, BLUE etc (which define HTML tag FONT). To copy/paste the variables defining the colors you need to see the source text, but Edit is disabled. Instead, go to More and view the topic in **raw** format.

### <span id="page-2-2"></span>**EZ Graphic Icons to Highlight Text**

Icons can do a lot to enhance scannability of topics. For instance, on **HELP** pages, most people tend to jump around looking for answers rather than reading through - icons help point out the most important bits.

[TWikiDocGraphics](https://twiki.cern.ch/twiki/bin/view/TWiki/TWikiDocGraphics) has a whole collection of ready icon images. You can use these images in any topic by referring to their name. For example, TWikiDocGraphics has an image attachment called days.gif. To show this image in a topic, write  $\S$ ICON{"days"} $\S$  to get  $\blacksquare$ .

#### **Creating image variables**

You may find it easier to write shorthand graphic notation. You can create your own image variables by defining them in a preference topic (most likely [Main.TWikiPreferences.](https://twiki.cern.ch/twiki/bin/view/Main/TWikiPreferences))

A variable name may be one letter, like Y, or may be longer like HELP, WARN etc. You can also add your own images, e.g. a NEW, or a ASK to ask question.

For instance, if we want to write \$DOWN\$ instead of \$ICON{"arrowbdown"}\$, define the new variable like this:

```
 * Set DOWN = %ICON{"arrowbdown"}%
```
Or if you have a custom image to use, attach this to [Main.TWikiPreferences](https://twiki.cern.ch/twiki/bin/view/Main/TWikiPreferences) and write:

\* Set DOWN = <img src="%ATTACHURL%/my\_image.gif" border="0" alt="DOWN" width="16" height="16" />

Most images in [TWikiDocGraphics](https://twiki.cern.ch/twiki/bin/view/TWiki/TWikiDocGraphics) are 16 x 16 pixels.

• Related: There are other approaches for creating more extensive TWiki icon libraries. This is a simply and quick way to get started. See [TWikiDocGraphics](https://twiki.cern.ch/twiki/bin/view/TWiki/TWikiDocGraphics) for more info.

### <span id="page-3-0"></span>**Use TOC variable to create table of content**

TOC is Table-Of-Content, generated automagically from headers (defined like that: **---++** , see [TWikiShorthand\)](https://twiki.cern.ch/twiki/bin/view/TWiki/TWikiShorthand).

For example, you may want to put all your custom variables in [Main.TWikiPreferences](https://twiki.cern.ch/twiki/bin/view/Main/TWikiPreferences) right on top of the page, and generate table of contents, like:

- Preferences for easy creating nice pages
	- ♦ Graphics icons in text
	- ♦ Colored text
- System Preferences
	- ♦ Contents of page header and footer
	- ♦ User interface defaults
	- ♦ Email
	- ♦ Plugins
	- ♦ Notes

Non-admin users wil be interested only in first part, non-system preferences.

## <span id="page-3-1"></span>**Personal Productivity - Tools and Tips for Working Faster**

Although this area applies to all TWiki setups, the initial focus is on TWiki site managers working on a Linux/Apache TWiki site, from a Windows local PC. The assumption being: if you're working with Linux as your desktop, you're probably a programmer or system admin and have these basics handled!

### <span id="page-3-2"></span>**Use your favorite text editor for major edits**

When you have a fair bit of TWiki formatting work - for example, compiling new info pages from various cut'n'paste sources, editing multiple TWiki topics or contributed material - it's often easier to use a real **[TextEditor](https://twiki.cern.ch/twiki/bin/view/TWiki/TextEditor)** instead of the browser's text edit box. There are several methods for doing this. For Windows, there are several well-recommended text editors.

*Windows Example:* [TextPad](http://textpad.com)<sup>®</sup> is a low-cost, top flight Windows program, with an extended trial period. You can download from a well-stocked library of user-contributed macros, dictionaries, and syntax and clip files. You can also easily create a TWiki clip collection that allows you to format text with TWiki code: select a text string and click for bold, italic, links, bullet lists - just like a regular HTML editor - and also insert blocks of TWiki code, use simple or regex search and replace, more.

*Copy & Paste:* Using the web window this can work very well. System differences may present difficulties with this method but it is simple and reliable in most cases.

*Browser Integration:* Some web browsers can be configured to automatically use an external editor. See your browser documentation for details. Such a configuration and a small tool for Linux is described in an example on TWiki.org. [TWiki:Codev/EditDaemonWithGVimIntegration](http://twiki.org/cgi-bin/view/Codev/EditDaemonWithGVimIntegration)

*Alternate Browser:* While your main browser might not have the features for TWiki topic editing, another one might.

• An example on the Linux platform is the w3m pager/browser for Linux. This is a text based version similar to lynx but it includes text editor features and a configurable command set to act like lynx if you are more accustomed to it.

## <span id="page-4-0"></span>**Ready to use SEARCH**

### <span id="page-4-1"></span>**Personal directory of topics you're involved in**

Here's how you can create your own personal directory of topics you've contributed to recently. Copy the text below (between **Start Copy** and **End Copy**) and paste it into your personal page [\(TWikiGuest\)](https://twiki.cern.ch/twiki/bin/view/Main/TWikiGuest). You can add other webs to search by duplicating one of the web subsections and editing the string {web ="webname"} in the search parameters to refer to the specific web you want to search. This script would also work for a group.

#### **Start Copy**

```
__Here's a list of topics I've been involved in recently:__
---++++ Codev
%SEARCH{ "%TOPIC%" web="Codev" scope="text" nosearch="on" nosummary="on" noheader="on" nototal="c
---++++ Support
%SEARCH{ "%TOPIC%" web="Support" scope="text" nosearch="on" nosummary="on" noheader="on" nototal=
---++++ TWiki
%SEARCH{ "%TOPIC%" web="TWiki" scope="text" nosearch="on" nosummary="on" noheader="on" nototal="c
```
#### **End Copy**

The SEARCH variable has many more formatting options, see [TWikiVariables.](https://twiki.cern.ch/twiki/bin/view/TWiki/TWikiVariables)

### <span id="page-4-2"></span>**Recently changed pages**

Here are the last 15 changed pages, formatted into a neat table.

```
<table>
%SEARCH{ "\.*" scope="topic" type="reqex" nosearch="on" nototal="on" order="modified" reverse="on
</table>
```
## <span id="page-4-3"></span>**Hidden Edit Lock for Individual Topics**

When you're creating main gateway pages, you may want to temporarily (or permanently) restrict editing to yourself or a limited group of people. You can do this with a Preference setting that includes one or more users and groups. Only auhorized users will be able to use **Edit**.

- *Example:* **Set ALLOWTOPICCHANGE = Main.UserName, Main.GroupName**
- **To hide the setting:** Use HTML comment tags put **<!--** on the line \_above the setting, and **-->** on the line below.

### <span id="page-4-4"></span>**Change the Default Logo**

If you want to change the logo per TWiki web, simply attach a new logo.gif to the web's WebPreferences, and change the logo's filename by overriding the name using WEBLOGONAME in WebPreferences:

```
• Set WEBLOGONAME = filename.gif
```
Other cusomtisations are possible using WEBLOGOIMG, WEBLOGOURL, and WEBLOGOALT (they mirror the WIKILOGO\* TWiki variables, but are applied to each web, rather than to the %WIKITOOLNAME%-based references)

If you'd like to have the same customised logo for all the webs, make these changes in [TWikiPreferences](https://twiki.cern.ch/twiki/bin/view/Main/TWikiPreferences) instead of each web's WebPreferences, e.g.,

• Set WEBLOGOIMG = %PUBURLPATH%/Main/WebPreferences/mylogo.gif

## <span id="page-5-0"></span>**Customize Topic Classification Forms**

With a simple one or two-line default topic form available for every topic - in **Edit** mode, click the **[Add]** button, and select the form if it isn't already enabled. Then, click the title to get to the actual form, **[Edit]**, and carefully change values, probably basic page classifications. You'll get some increased value, and hands-on experience with [TWikiForms,](https://twiki.cern.ch/twiki/bin/view/TWiki/TWikiForms) without having to read up about them first. **A** (add the corresponding *search per category - copy a default and change)*

## <span id="page-5-1"></span>**Add Your Favorite JavaScript Features**

You're no doubt familiar or better with HTML, JS, and "webmastering". Without getting into the [TWikiTemplates](https://twiki.cern.ch/twiki/bin/view/TWiki/TWikiTemplates) system yet, you can easily edit the **view.pattern.tmpl** (if you are using default pattern skin) (in the templates directory) for some dramatic effects. The top of the template is mostly regular HTML with some variables. Open up some space in the **<head>** area, and you can drop in reliable JavaScripts - a pop-up window script, for example - or tag it as an external script.

• **V** Obviously, you can do the same - place a link to an external stylesheet as well. If you set values for standard HTML tags, you can control a good deal of the type size, style and color with out adding CSS tags. *example*

**A** Depending on what you load up, you may change the overall cross-browser compatibility - however be careful that your site does not look beat up in various other browsers. The scripts you choose will determine compatibility.

## <span id="page-5-2"></span>**Customize The Left Navigation Bar**

Customize the contents of the [WebLeftBar](https://twiki.cern.ch/twiki/bin/view/TWiki/WebLeftBar) for each web to include important topics for that web, or to link to an important topic for the overall site. Each web has its own [WebLeftBar](https://twiki.cern.ch/twiki/bin/view/TWiki/WebLeftBar) page. (This is specific to the [PatternSkin](https://twiki.cern.ch/twiki/bin/view/TWiki/PatternSkin).)

*NOTE:* Feel free to add your own tips to [TWiki:TWiki.InstantEnhancements](http://twiki.org/cgi-bin/view/TWiki/InstantEnhancements) <sup>ar</sup> as quick notes at the end of the list, following the existing format!

*Related Topics:* [AdminDocumentationCategory](https://twiki.cern.ch/twiki/bin/view/TWiki/AdminDocumentationCategory)

-- *Contributors:* [TWiki:Main.GrantBow](http://twiki.org/cgi-bin/view/Main/GrantBow)<sup>®</sup>, [TWiki:Main.LynnwoodBrown](http://twiki.org/cgi-bin/view/Main/LynnwoodBrown)®, [TWiki:Main.MikeMannix](http://twiki.org/cgi-bin/view/Main/MikeMannix)®, [TWiki:Main.PeterMasiar](http://twiki.org/cgi-bin/view/Main/PeterMasiar)<sup>®</sup>, [TWiki:Main.PeterThoeny](http://twiki.org/cgi-bin/view/Main/PeterThoeny)<sup>®</sup>, [TWiki:Main.MattWilkie](http://twiki.org/cgi-bin/view/Main/MattWilkie)<sup>®</sup>, [TWiki:Main.AmandaSmith](http://twiki.org/cgi-bin/view/Main/AmandaSmith)

This topic: TWiki > InstantEnhancements Topic revision: r7 - 2006-11-15 - TWikiContributor

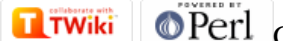

Copyright &© 2008-2020 by the contributing authors. All material on this collaboration platform is the property of the contributing authors.

Ideas, requests, problems regarding TWiki? [Send feedback](https://cern.service-now.com/service-portal/search.do?q=twiki)

*Note:* Please contribute updates to this topic on TWiki.org at TWiki:TWiki.InstantEnhancements